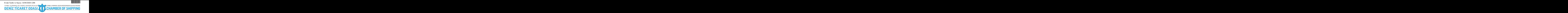

**Sayı** :  $38591462 - 455.01.01 - 2020 - 1206$  16/04/2020 **Konu :** İthalatta Yerinde Gümrükleme İşlemleri

#### **Sirküler No :477**

Sayın Üyemiz,

T.C. Ticaret Bakanlığı'nın Web sayfasında ; 21 Şubat 2020 tarihli ve 31046 sayılı 1. Mükerrer Resmi Gazete'de yayımlanan Gümrük İşlemlerinin Kolaylaştırılması Yönetmeliğinde Değişiklik Yapılmasına Dair Yönetmelik ile revize edilen ithalatta yerinde gümrükleme uygulaması kapsamındaki işlemlerin ekte yer alan kılavuza göre yürütülmesi gerektiği ifade edilmektedir.

Bilgilerinizi arz ve rica ederim.

Saygılarımla,

e-imza İsmet SALİHOĞLU Genel Sekreter

**Ek:**

1- İthalatta Yerinde Gümrükleme İşlemleri\_1 (1 sayfa)

2- Ek kılavuz 2020 (28 sayfa)

Dağıtım:

Gereği:

- Tüm Üyeler (WEB Sayfası)

- Türk Armatörler Birliği

- S.S. Armatörler Taşıma ve İşletme Koop.

- Vapur Donatanları ve Acenteleri Derneği
- KOGAD
- KOSDER
- TÜRKLİM
- UTİKAD
- Gemi Tedarikçileri Derneği
- Gemi Brokerleri Derneği

- İMEAK DTO Şubeleri ve Temsilcilikleri

29, 32, 33, 36, 40, 41, 42, 43 No'lu Meslek Komiteleri Başkan ve Üyeleri

Bilgi:

- Yönetim Kurulu Başkan ve Üyeleri

- İMEAK DTO Şube YK Başkanları

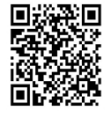

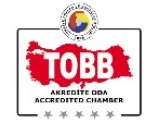

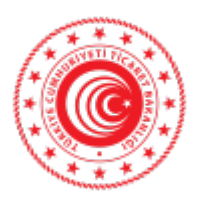

#### **T.C. TİCARET BAKANLIĞI Gümrükler Genel Müdürlüğü**

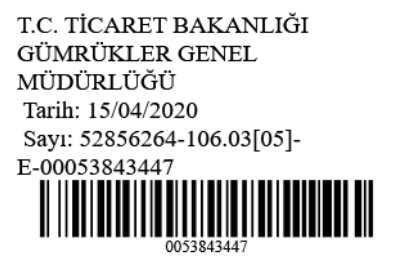

Sayı : 52856264-106.03[05]

Konu : İthalatta Yerinde Gümrükleme İşlemleri

#### **GENELGE**

#### **(2020/...)**

21 Şubat 2020 tarihli ve 31046 Sayılı 1. Mükerrer Resmi Gazete' de yayımlanan Gümrük İşlemlerinin Kolaylaştırılması Yönetmeliğinde Değişiklik Yapılmasına Dair Yönetmelik ile revize edilen ithalatta yerinde gümrükleme uygulaması kapsamdaki işlemlerin ekte yer alan kılavuza göre yürütülmesi gerekmektedir.

Bilgi ve gereğini rica ederim.

Rıza Tuna TURAGAY Bakan a. Bakan Yardımcısı

Ek: İthalatta Yerinde Gümrükleme İşlemleri Kılavuzu

(https://ticaret.gov.tr/gumruk-islemleri/yetkilendirilmis-yukumlu-statusu/belgeler adresinden de erişilebilir.)

Dağıtım: Tüm Gümrük ve Dış Ticaret Bölge Müdürlüklerine

# İthalatta Yerinde Gümrükleme Işlemleri

Yükümlü Kılavuzu v.01 - Nisan 2020

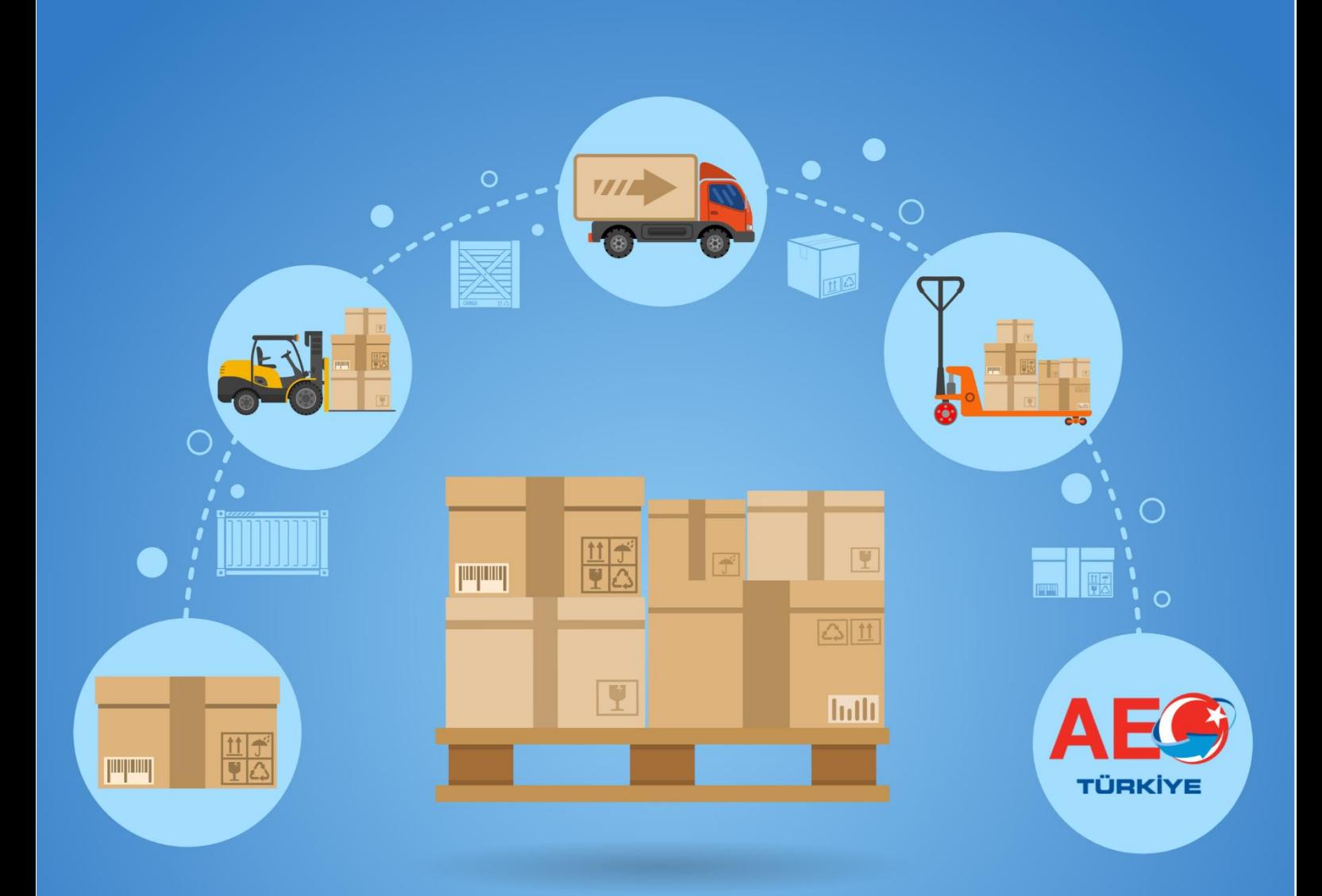

![](_page_2_Picture_3.jpeg)

Gümrükler Genel Müdürlüğü Ticaretin Kolaylaştırılması Dairesi

## **İÇİNDEKİLER**

![](_page_3_Picture_154.jpeg)

## <span id="page-4-0"></span>**İTHALATTA YERİNDE GÜMRÜKLEME İŞLEMLERİ YÜKÜMLÜ KILAVUZU**

Bu kılavuz 21/5/2014 tarihli ve 29006 sayılı Resmi Gazete' de yayımlanarak yürürlüğe giren Gümrük İşlemlerinin Kolaylaştırılması Yönetmeliği'nin (buradan itibaren Yönetmelik olarak anılacaktır.) 21 Şubat 2020 tarihli ve 31046 Sayılı 1. Mükerrer Resmi Gazete' de yayımlanan Yönetmelik ile değiştirilmiş 121 ila 142 nci maddeleri çerçevesinde hazırlanmıştır.

<span id="page-4-1"></span>Kılavuzda ithalatta yerinde gümrükleme uygulamasına ilişkin yükümlü tarafından BİLGE Sistemi ile NCTS yükümlü arayüzü üzerinde yapılacak işlemler yer almaktadır.

## **BÖLÜM 1**

## **NCTS YÜKÜMLÜ İŞLEMLERİ**

<span id="page-4-2"></span>Firma adına işlem yapma yetkisi bulunan ve NCTS üzerinde işlem gerçekleştirebilmesi için gerekli tanımlaması yapılmış kullanıcı tarafından NCTS yükümlü arayüzüne <http://ncts.gtb.gov.tr/Login/login.aspx> adresinden giriş yapılır.

![](_page_4_Picture_86.jpeg)

#### <span id="page-4-3"></span>**1.1.NCTS Varış Bildirim İşlemleri**

Kullanıcı tarafından sisteme giriş yapıldıktan sonra "Varış Noktasındaki Yükümlü-İthalatta Yerinde Gümrükleme-Varış Bildir" sekmesi seçilerek varış bildirimi işleminin gerçekleştirilmesi için gerekli bilgiler girilir.

![](_page_5_Picture_40.jpeg)

Varış Bildirme ekranında "MRN Numarası" kutusuna varış bildirim işlemi yapılacak transit beyan numarası girilerek beyanname bilgileri çağırılır.

![](_page_5_Picture_41.jpeg)

#### <span id="page-5-0"></span>**1.1.1.Beyannameden Çekilen Bilgiler**

**"Beyanname Bilgileri"** alanında yer alan;

"Hareket/Varış Gümrük İdaresi", "Plaka/Mühür Bilgileri", "Kalem Sayısı" "Kap Adedi" ve "Brüt Ağırlık" bilgileri ile "Kalem No", "Eşya Kodu/Tanımı", "Brüt/Net Ağırlık" bilgileri beyannameden çekilerek kullanıcı önüne getirilir ve bu alanlarda değişiklik yapılamaz.

![](_page_6_Picture_46.jpeg)

#### <span id="page-6-0"></span>**1.1.2. Doldurulması Zorunlu Alanlar**

Kullanıcı tarafından uygun bilgiler girilerek bu alandaki kutular doldurulmalıdır.

#### **1.1.2.1. "Boşaltma Tesisi" Alanı**

![](_page_6_Picture_47.jpeg)

**a) "Boşaltma Yeri Kodu"**: Gümrük idaresi tarafından Yetkilendirilmiş Yükümlü Sertifika Kayıt Programı üzerinden verilen firma adına kayıtlı ithalatta yerinde gümrükleme tesisi kodu bu kutuya girilir. Örnek tesis kodu formatı; **R066666001**.

Bu kutuda girilen tesis kodu firma adına kayıtlı değilse, tesis kaydetme aşamasında;

![](_page_7_Picture_49.jpeg)

#### Yine bu kutu doldurulmadan geçilirse;

![](_page_7_Picture_50.jpeg)

uyarıları alınır.

 $\overline{a}$ 

**b) "Boşaltılacak Kap Adedi**": Tesise boşaltılacak toplam kap miktarı bu kutuya girilir. İthalatta yerinde gümrükleme izni kapsamında parsiyel işlem yapılabilmesi mümkün olmadığından araç üzerindeki yükün tamamı girilmek zorundadır. Eksik veya fazla girilmesi durumunda varış bildirimi aşamasında;

![](_page_7_Picture_51.jpeg)

uyarısı alınır.

**c)"İzin Sahibi Vergi Kimlik Numarası":** Bu kutuya izin sahibi firmanın vergi numarası girilecektir.

İşlem yapan kullanıcının bu kutuya girilen vergi numarası adına YKTS programında temsil yetkisi bulunmalıdır. Yetki tanımlı değilse;

![](_page_8_Picture_88.jpeg)

Ayrıca, firma adına YKTS programında doğrudan temsil yetkisi bulunmuyorsa,

![](_page_8_Picture_89.jpeg)

uyarıları alınır.

**d) "İthalat Nasıl Yapılacak"**: Yönetmeliğin 133 üncü maddesinin üçüncü fıkrası uyarınca, ithalat işlemi nasıl yapılmak isteniyorsa bu kutuda seçilecektir. Bu kodlar;

-GİK 134: Yönetmeliğin 134 üncü maddesi çerçevesinde eşya güvenli depolama alanına boşaltılarak ithal edilecekse bu kod seçilmelidir.

- GİK 135: Yönetmeliğin 135 inci maddesi çerçevesinde eşya taşıttan indirilmeden güvenli park alanında ithal edilecekse bu kod seçilmelidir.

- GİK 136: Yönetmeliğin 136 ıncı maddesi çerçevesinde eşya taşıttan indirilerek güvenli park alanında ithal edilecekse bu kod seçilmelidir.

Bu kutu seçilmeden geçilirse,

![](_page_9_Picture_85.jpeg)

uyarısı alınır.

#### **1.1.2.2. "Ayniyet Önlemleri" Alanı**

![](_page_9_Picture_86.jpeg)

**a) Plaka/Dorse Doğru mu?:** Beyannameden gelen plaka bilgileri ile fiziki kontrol sonuçlarında görülen plaka bilgileri aynı ise **"Evet"** farklı ise **"Hayır"** girilir.

**b) Mühür Bilgisi Doğru mu?:** Beyannameden gelen mühür bilgileri ile fiziki kontrol sonuçlarında görülen mühür bilgileri aynı ise **"Evet"** farklı ise **"Hayır"** girilir.

**c)Mühür/Halat Sağlam mı?:**Yapılan fiziki kontrol sonucunda mühür/halat sağlamsa **"Evet"** değilse **"Hayır"** girilir.

Yönetmeliğin 133 üncü maddesinin üçüncü fıkrası uyarınca yapılan kontrollere göre bu kutular doldurulur.

Bu alandaki herhangi bir soru boş geçilirse;

![](_page_10_Picture_71.jpeg)

uyarısı alınır.

Tüm bu alanlar doldurulduktan sonra **butan bulut butununa basılır** ve bilgiler kaydedilir. Bilgilerde düzeltme yapılmak istenirse gerekli düzeltmeler yapıldıktan sonra yine aynı butona basılarak değişiklikler kaydedilir.

#### <span id="page-10-0"></span>**1.1.3.Varış Bildiriminin Tamamlanması ve Risk Analizi**

3 - Varış Bildirimini Tamamla

Eşyanın varış haber etme işlemlerinin tamamlanması için  $\frac{1}{1}$ basılır. Gümrük idaresinden yürütülecek risk analizi işlemleri için **15 dakikalık süre başlar** ve aşağıdaki uyarı alınır. Bu süre Yönetmeliğin 134, 135 ve 136 ncı maddeleri çerçevesinde belirlenmiştir.

![](_page_10_Picture_72.jpeg)

Aynı zamanda ekranda **"Varış bilgisi mesajı (IYG\_NOT) gönderilmiş. 15 dakika içinde Varış bildirimi tamamlanmış olacaktır."** mesajı gelir. Bu süre içerisinde boşaltma işlemleri gerçekleştirilemez ve beyanname statüsü "IYG\_NOT" olarak bekletilir.

#### **Transit Süre Aşımı**

Transit süresinin aşılmış olması durumunda varış bildiriminin tamamlanması ile;

![](_page_11_Picture_2.jpeg)

uyarısı alınır. Bu aşamada taşıt ve eşya tesiste bekletilir ve ilgili gümrük idaresine evrak ile birlikte gidilerek varış bildirimi işlemleri tamamlanır.

Varış bildiriminin yapılmasını müteakip risk analizi süresinin tamamlanması ile beraber transit beyanı teslim alma özet beyan olarak kullanılabilir aşamaya gelir, statüsü ARR ADV olur.

#### **GİK Kodu Değişikliği**

Eşyanın ithalinin nasıl gerçekleştirileceğine ilişkin GİK kodunun yanlış seçilerek transit beyanının varışının bildirilmesi veya bu kodun sonradan değiştirilmek istenmesi durumunda gümrük idaresine başvurularak gerekli değişiklikler yapılır.

#### <span id="page-11-0"></span>**1.2. NCTS Boşaltma İşlemleri**

**Önemli:** "GİK 135" seçilerek varışı bildirilmiş transit beyanları varış bildirim işlemleri tamamlandıktan ve özet beyan olarak kullanılabilir aşamaya geldikten sonra "Bölüm 2- 2.2.1.d" de anlatıldığı şekilde, "BS 35" basitleştirilmiş usul kodlu ithalat beyannamesine konu edilir. Vergilerin ödenmesi ile ithalat beyannamesinin kapanmasından sonra bu bölümde anlatılan boşaltma işlemleri gerçekleştirilir.

Boşaltma işlemlerinin yapılabilmesi için transit beyanının statüsünün ARR-ADV olması (varış bildirim işlemlerinin tamamlanmış olması) gerekmektedir. Söz konusu işlemler "Varış Noktasındaki Yükümlü-İthalatta Yerinde Gümrükleme-Boşaltma Bildir" sekmesi seçilerek işlemler gerçekleştirilir.

![](_page_12_Picture_19.jpeg)

Boşaltma İşlemleri ekranında MRN Numarası kutusuna boşaltma işlemi yapılacak transit beyan numarası ile beyanname bilgileri çağırılır.

![](_page_12_Picture_20.jpeg)

Henüz varış bildirim işlemleri yapılmamış bir beyannamenin boşaltma işlemleri yapılmak istenirse;

![](_page_13_Picture_73.jpeg)

Varış bildirimi ile birlikte transit beyannamesinin doğrudan kırmızı hatta atanması veya 15 dakikalık süre içerisinde gümrük idaresi tarafından kırmızı hatta yönlendirilmesi durumunda boşaltma işlemleri için beyannamenin çağırılması aşamasında,

![](_page_13_Picture_74.jpeg)

uyarıları alınır. Kırmızı hat uyarısının alınması halinde araca ve mühre müdahale edilmeden eşya tesiste bekletilir.

Varış bildirimi yapılmış ancak henüz 15 dakikalık risk analizi süresi tamamlanmamış beyannameler çağırıldığında ise  $\mathbb{R}^2$ <sup>2 - Boşaltma Bildir</sup> butonu aktif hale gelmeyeceğinden boşaltma bildirimi yapılamayacaktır.

#### <span id="page-13-0"></span>**1.2.1 Beyannameden Çekilen Bilgiler**

Boşaltma İşlemleri Ekranında;

#### - "**Beyanname Bilgileri**" alanında yer alan;

"Hareket/Varış Gümrük İdaresi", "Plaka Bilgisi", "Kalem Sayısı" "Kap Adedi" ve "Brüt Ağırlık" bilgileri ile "Kalem No", "Eşya Kodu/Tanımı", "Brüt/Net Ağırlık" bilgileri beyannameden çekilerek kullanıcı önüne getirilir ve bu alanlarda değişiklik yapılamaz.

![](_page_14_Picture_44.jpeg)

#### <span id="page-14-0"></span>**1.2.2. Varış Bildiriminden Çekilen Bilgiler**

-"**Tesis Bilgileri"** alanında yer alan; "İzin Sahibi Vergi Kimlik Numarası", "Boşaltma Yeri Kodu" "Boşaltılacak Kap Adedi" "İthalat Nasıl Yapılacak" kutuları varış bildirimi yapılırken girilen bilgilerden çekilerek kullanıcı önüne getirilir ve değişiklik yapılamaz.

![](_page_14_Picture_45.jpeg)

#### <span id="page-14-1"></span>**1.2.3 Doldurulması Zorunlu Kutular ve Boşaltma Bildirimi**

- "Boşaltılan Kap Adedi" ve "Boşaltılan Miktar(KGM)" kutularına fiziki boşaltılan miktarlar girilir.

![](_page_14_Picture_46.jpeg)

#### **Boşaltma Bildiriminin Tamamlanması**

"Boşaltılacak Kap Adedi" ile fiziki "Boşaltılan Kap Adedi" arasında fark yoksa bu alanlar uygun girilerek  $\sqrt{2}$  - Boşaltma Bildir butonuna basılır ve islemler tamamlanır. Bu durumda transit beyanı DES\_CON (Kontrol Sonuçları Olumlu) statüye gelir ve aşağıdaki uyarı alınır.

![](_page_15_Picture_44.jpeg)

#### **Uyuşmazlık Bildirimi**

Yalnızca beyan edilen ağırlık (Brüt Ağırlık) bilgileri ile fiziki miktar (Boşaltılan Miktar(KGM)) arasında fark bulunması durumunda ekrana gelen "Kiloda uyuşmazlık beyanı verilecek mi?" sorusuna "Evet" veya "Hayır" cevabı verilerek işlemlere devam edilir.

![](_page_15_Picture_45.jpeg)

"Boşaltılacak Kap Adedi (beyan edilen kap adedi)" ile "Boşaltılan Kap Adedi (fiziki boşaltılan kap adedi)" arasında fark bulunması durumunda Beyannamede Uyuşmazlık VAR MI? Seçeneği işaretlenir ve Uyuşmazlık Mesajı alanı doldurularak uyuşmazlık bildirimi iletilir ve işlemler tamamlanır.

![](_page_16_Picture_180.jpeg)

## **BÖLÜM 2**

### **DETAYLI BEYAN İŞLEMLERİ**

<span id="page-16-1"></span><span id="page-16-0"></span>"Bölüm 1- 1.1." de anlatılan NCTS varış bildiriminin tamamlanması ile birlikte teslim kaydı oluşur ve hâlihazırdaki işlemlerde olduğu gibi MRN numarası, formatında herhangi bir değişiklik olmadan özet beyan olarak kullanılabilecektir.

Transit beyanına konu eşyanın nasıl ithal edileceğine ilişkin "İthalat Nasıl Yapılacak?" sorusuna verilen cevap ile detaylı beyanda seçilebilecek basitleştirilmiş usul kodu aşağıda yer alan tablodaki şekilde uyumlu olmalıdır.

![](_page_16_Picture_181.jpeg)

#### <span id="page-16-2"></span>**2.1. "BS 34" Beyannamelerinin Verilmesi**

Eşyanın, Yönetmeliğin 130 uncu maddesinin birinci fıkrasında belirlenmiş nitelikleri taşıyan güvenli depolama alanına boşaltılarak ithal edilmek istenmesi durumunda beyanname ana ekranında BS 34 kodu seçilerek ithalat beyannamesi verilir.

#### <span id="page-17-0"></span>**2.1.1. Dikkat Edilmesi Gereken Hususlar**

**a) BS kodu:** NCTS varış bildiriminde "Bölüm 1- 1.1.2.1.d" de anlatılan "İthalat Nasıl Yapılacak?" sorusuna "GİK 134" cevabı verilmiş olmalıdır.

![](_page_17_Picture_40.jpeg)

![](_page_17_Picture_41.jpeg)

NCTS varış bildiriminde "GİK 134" dışında bir kod seçilerek oluşan özet beyan (transit beyanı) açma yapılmak istendiğinde

![](_page_17_Picture_42.jpeg)

uyarısı alınır.

**b) "8. Alıcı/İthalatçı": "**Bölüm 1- 1.1.2.1.c" de anlatılan NCTS varış bildiriminde "İzin Sahibi Vergi Kimlik Numarası" kutusuna girilen ithalatta yerinde gümrükleme izni sahibi firma vergi numarası bu kutuya girilmelidir.

![](_page_18_Picture_30.jpeg)

Bu kutuya farklı bir vergi numarası girilmişse tescil aşamasında;

![](_page_18_Picture_31.jpeg)

uyarısı alınır.

**c) "30.Eşyanın Bulunduğu Yer": "**Bölüm 1- 1.1.2.1.a" da anlatılan NCTS varış bildiriminde "Boşaltma Yeri Kodu" kutusuna girilen ithalatta yerinde gümrükleme tesisi kodu bu kutuya girilir. Bu kutuya girilirken formatı uygun olmalıdır (Örn; **R066666001**).

![](_page_19_Picture_50.jpeg)

Bu kutuya formata uygun olmayacak şekilde tesis adı veya farklı bir şey yazılırsa ya da tesis firma adına Yetkilendirilmiş Yükümlü Sertifika Kayıt Programı üzerinde tanımlanmamışsa beyannamenin tescili aşamasında;

![](_page_19_Picture_51.jpeg)

uyarısı alınır.

**d) "Özet Beyan Açmalar":** "BS 34" basit usul kodunun kullanılabilmesi için "Bölüm 1- 1.1" de anlatıldığı şekilde "GİK 134" seçilerek varış bildiriminin tamamlanmış ve Bölüm 1 - 2' de anlatıldığı şekilde boşaltma işlemlerinin yapılmış olması gerekmektedir.

Henüz boşaltma işlemleri tamamlanmadan beyannamede açma yapılmak istenirse,

![](_page_20_Picture_83.jpeg)

uyarısı alınır.

**Önemli:** Yönetmeliğin 134 üncü maddesinin on ikinci fıkrası uyarınca; "Bölüm 1- 1.1" de anlatılan varış bildirimi işlemlerinin tamamlanması ile oluşan özet beyan, varış bildirimi tarihinden itibaren 20 gün içerisinde ithalat beyannamesine konu edilmelidir. Bu süre dolduktan sonra ithalat beyannamesine konu edilirse, geçici depolama yeri süresinin bittiğine ilişkin uyarı alınır.

![](_page_20_Picture_84.jpeg)

Bu uyarı sonrasında beyanname tesciline izin verilmez.

![](_page_21_Picture_104.jpeg)

Hâlihazırda yürütüldüğü şekilde "Özet beyanın bir kısmı" veya "Taşıma senedinin bir kısmı" seçilerek parçalı şekilde ithalat işlemi gerçekleştirilebilecektir. Özet beyan açmalarda "Eşya Ambar İçinde mi?" kutusu işaretlenmeyecektir.

#### <span id="page-21-0"></span>**2.1.2.Beyannamenin Tescili ve Risk Analizi**

İlgili alanlar doldurulduktan sonra beyannamenin tescil edilmesi ile birlikte gümrük idaresince Yönetmeliğin 128 inci maddesi uyarınca belirlenen kontrol türü bildirim süresi (bu süre 2 saati aşamaz) başlar.

#### <span id="page-21-1"></span>**2.1.3. Vergilerin Ödenmesi ve Beyannamenin Kapanması**

Kontrol türü bildirim süresi içerisinde beyannamenin;

1-Yeşil hatta işlem görmesi veya herhangi bir hat yönlendirmesi olmaması durumunda, vergilerin ödenmesine sistem tarafından izin verilir ve vergiler ödendikten sonra beyanname "Kapanmış" veya "TCGB Kapatılabilir" statüye gelir.

2- Beyannamenin doğrudan kırmızı hatta atanması veya ilgili memur tarafından kırmızı hatta yönlendirilmesi durumlarında vergilerin ödenmesine sistem tarafından izin verilmez. Eşya müdahale edilmeksizin güvenli depolama alanında bekletilir.

Bu beyannamelerde muayene memurunca gerekli işlemler yapılarak kontrol sonuçlarının girilmesinden sonra beyannameye ilişkin vergilerin ödenmesine izin verilir ve vergiler ödendikten sonra ithalat beyannamesi "Kapanmış" veya "TCGB Kapatılabilir" statüye gelir. Eşyanın kullanımına izin verilmiş olur.

Ticaret Bakanlığı'nın e-işlemler penceresinin altında yer alan Gümrük Eşya Takip ve Beyanname Sorgulama Modülünden beyanname durumu sorgulanabilir.

![](_page_22_Picture_42.jpeg)

#### <span id="page-22-0"></span>**2.2. "BS 35" Beyannamelerinin Verilmesi**

Eşyanın, Yönetmeliğin 130 uncu maddesinin ikinci fıkrasında belirtilmiş durumlarda güvenli park alanında taşıttan boşaltılmadan 48 saat içerisinde ithal edilmek istenmesi durumunda beyanname ana ekranında "BS 35" kodu seçilerek ithalat beyannamesi verilir.

#### <span id="page-22-1"></span>**2.2.1. Dikkat Edilmesi Gereken Hususlar**

**a) BS kodu:** "Bölüm 1- 1.2.1.d" de anlatılan NCTS varış bildiriminde "İthalat Nasıl Yapılacak?" sorusuna GİK 135 cevabı verilmiş olmalıdır.

![](_page_22_Picture_43.jpeg)

![](_page_23_Picture_40.jpeg)

"Bölüm 1- 1.2.1.d" de anlatılan NCTS varış bildiriminde "GİK 135" dışında bir kod seçilerek oluşan özet beyan (transit beyanı) açma yapılmak istendiğinde

![](_page_23_Picture_41.jpeg)

uyarısı alınır.

**b) "8. Alıcı/İthalatçı": "**Bölüm 1- 1.2.1.c" de anlatılan NCTS varış bildiriminde "İzin Sahibi Vergi Kimlik Numarası" kutusuna girilen ithalatta yerinde gümrükleme izni sahibi firma vergi numarası bu kutuya girilmelidir.

![](_page_23_Picture_42.jpeg)

![](_page_24_Picture_35.jpeg)

Bu kutuya farklı bir vergi numarası girilmişse tescil aşamasında;

![](_page_24_Picture_36.jpeg)

uyarısı alınır.

**c) "30.Eşyanın Bulunduğu Yer": "**Bölüm 1- 1.2.1.a" da anlatılan NCTS varış bildiriminde "Boşaltma Yeri Kodu" kutusuna girilen ithalatta yerinde gümrükleme tesisi kodu bu kutuya girilir. Bu kutuya girilirken formatı uygun olmalıdır (Örn; **R066666001**).

![](_page_24_Picture_37.jpeg)

![](_page_25_Picture_37.jpeg)

Bu kutuya formata uygun olmayacak şekilde tesis adı veya farklı bir şey yazılırsa ya da tesis firma adına Yetkilendirilmiş Yükümlü Sertifika Kayıt Programı üzerinde tanımlanmamışsa tescil aşamasında;

![](_page_25_Picture_38.jpeg)

uyarısı alınır.

**d) "Özet Beyan Açmalar":** Varış bildirimi yapılmış ve 15 dakikalık risk analizi süresi devam eden transit beyanları (özet beyanlar) ithalat beyannamesinde açılmak istendiğinde "Özet beyan bulunamadı" uyarısı alınacağından işlemlere devam edilemez.

![](_page_26_Picture_53.jpeg)

BS 35 beyannameleri ile ilgili olarak; varış bildirimi ile birlikte transit beyannamesinin doğrudan kırmızı hatta atanması veya gümrük idaresi tarafından 15 dakikalık süre içerisinde kırmızı hatta yönlendirilmesi durumunda, özet beyan açması yapılan ithalat beyannamesi tescil edilirken,

![](_page_26_Picture_54.jpeg)

uyarısı alınır. Bu uyarının alınması halinde araca ve mühre müdahale edilmeden eşya tesiste bekletilir.

**Önemli:** Yönetmeliğin 135 inci maddesinin birinci fıkrası uyarınca; "Bölüm 1- 1.1" de anlatılan varış bildirimi işlemlerinin tamamlanması ile oluşan özet beyan, varış bildirimi tarihinden itibaren 48 saat içerisinde ithalat beyannamesine konu edilmelidir. Bu süre dolduktan sonra ithalat beyannamesine konu edilirse, aşağıdaki uyarı alınır ve bu uyarı sonrasında beyanname tesciline izin verilmez.

![](_page_27_Picture_91.jpeg)

**Önemli:** "GİK 135" seçilerek varışı bildirilmiş transit beyanları (özet beyanlar) varış bildirim işleminden sonra **"**Bölüm 1- 2" da anlatılan boşaltma işlemleri yapılmadan ithalat beyannamesine konu edilir.

Hâlihazırda yürütüldüğü şekilde "Özet beyanın bir kısmı" veya "Taşıma senedinin bir kısmı" seçilerek parçalı şekilde ithalat işlemi gerçekleştirilebilecektir. Özet beyan açmalarda "Eşya Ambar İçinde mi?" kutusu işaretlenmeyecektir.

#### <span id="page-27-0"></span>**2.2.2. Beyannamenin Tescili ve Risk Analizi**

İlgili alanlar doldurulduktan sonra beyannamenin tescil edilmesi ile birlikte gümrük idaresince Yönetmeliğin 128 inci maddesi uyarınca belirlenen kontrol türü bildirim süresi (bu süre 2 saati aşamaz) başlar.

#### <span id="page-27-1"></span>**2.2.3. Vergilerin Ödenmesi ve Beyannamenin Kapanması**

Bu süre içerisinde beyannamenin;

1-Yeşil hatta işlem görmesi veya herhangi bir hat yönlendirmesi olmaması durumunda, vergilerin ödenmesine sistem tarafından izin verilir ve vergiler ödendikten sonra beyanname "Kapanmış" veya "TCGB Kapatılabilir" statüye gelir.

2- Beyannamenin doğrudan kırmızı hatta atanması veya ilgili memur tarafından kırmızı hatta yönlendirilmesi durumlarında vergilerin ödenmesine sistem tarafından izin verilmez. Eşya ve duruma göre (BS 35 olması durumunda) taşıt ile mühre müdahale edilmeksizin bekletilir.

Bu beyannamelerde muayene memurunca gerekli işlemler yapılarak kontrol sonuçlarının girilmesinden sonra beyannameye ilişkin vergilerin ödenmesine izin verilir ve vergiler ödendikten sonra ithalat beyannamesi "Kapanmış" veya "TCGB Kapatılabilir" statüye gelir.

Eşyanın kullanımına izin verilmiş olur.

Ticaret Bakanlığı'nın e-işlemler penceresinin altında yer alan Gümrük Eşya Takip ve Beyanname Sorgulama Modülünden beyanname durumu sorgulanabilir.

![](_page_28_Picture_78.jpeg)

#### <span id="page-28-0"></span>**2.2.4. Boşaltma İşlemleri**

"GİK 135" seçilerek varışı bildirilmiş transit beyanları varış bildirim işleminden sonra ithalat beyannamesine konu edilir ve beyannamenin kapanmasından sonra "Bölüm 1- 2. NCTS Boşaltma İşlemleri" nde anlatılan boşaltma işlemleri gerçekleştirilir.

#### <span id="page-28-1"></span>**2.3. "BS 36" Beyannamelerinin Verilmesi**

Yönetmeliğin 130 uncu maddesinin ikinci fıkrasında belirtilmiş durumlarda, eşyanın güvenli park alanına boşaltılarak ithal edilmek istenmesi durumunda beyanname ana ekranında "BS 36" kodu seçilerek ithalat beyannamesi verilir.

NCTS varış bildiriminde "Bölüm 1- 1.1.2.1.d" de anlatılan "İthalat Nasıl Yapılacak?" sorusuna "GİK 136" cevabı verilmiş olmalıdır.

![](_page_29_Picture_47.jpeg)

**Önemli:** Yönetmeliğin 136 ncı maddesinin altıncı fıkrası uyarınca; "Bölüm 1- 1.1" de anlatılan varış bildirimi işlemlerinin tamamlanması ile oluşan özet beyan, varış bildirimi tarihinden itibaren 20 gün içerisinde ithalat beyannamesine konu edilmelidir. Bu süre dolduktan sonra ithalat beyannamesine konu edilirse, bu Bölümün **"2.1. BS 34 Beyannamelerinin Verilmesi**" başlığı altında anlatıldığı şekilde beyanname tesciline izin verilmez.

BS 36 beyannamelerine ilişkin tüm süreçler, **"2.1. BS 34 Beyannamelerinin Verilmesi**" başlığı altında anlatıldığı gibidir (beyanname verilmesi için gerekenler, tescil ve kontrol türü bildirim süresi, vergilerin ödenerek beyannamenin kapanması) ve aynı kontroller çalışmaktadır.

BS 36 beyannameleri verilmek istenirse yine aynı başlık altındaki hususlara dikkat edilmesi gerekmektedir.